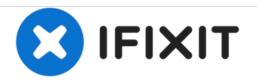

# PowerBook G4 Titanium DVI DC-In Board Replacement

Written By: iRobot

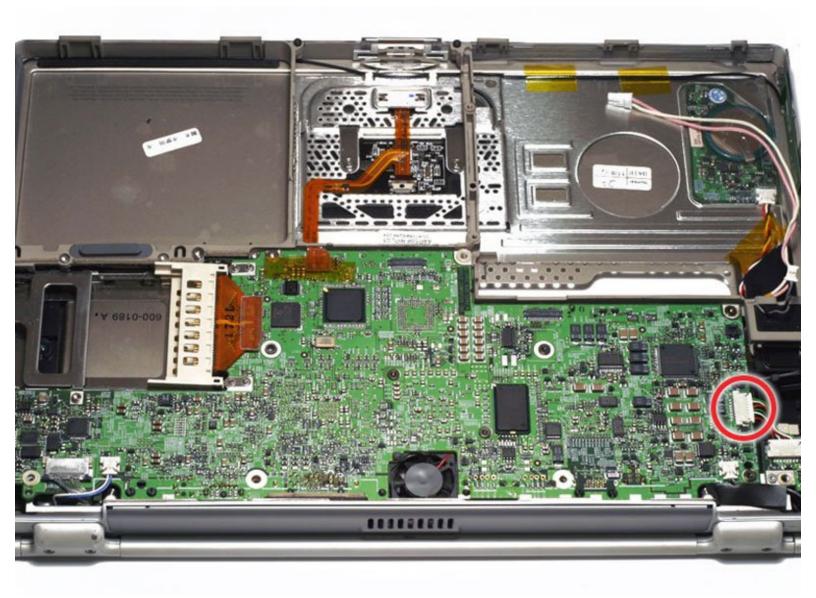

## INTRODUCTION

Tripped over your power cord? At least you don't have to replace the entire logic board.

| TOOLS:                                      | PARTS:                                              |
|---------------------------------------------|-----------------------------------------------------|
| <ul> <li>T6 Torx Screwdriver (1)</li> </ul> | <ul> <li>G4 Titanium DVI DC-In Board (1)</li> </ul> |
| <ul> <li>T8 Torx Screwdriver (1)</li> </ul> |                                                     |

### Step 1 — Battery

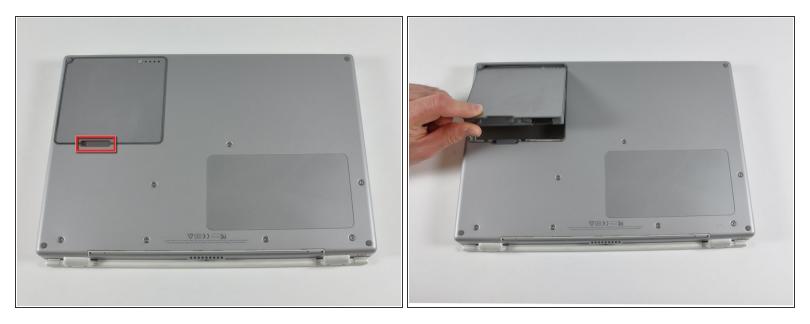

- Locate the battery release tab on the underside of the G4.
- Slide the battery release tab to the left and lift the battery out of the computer.

#### Step 2 — Lower Case

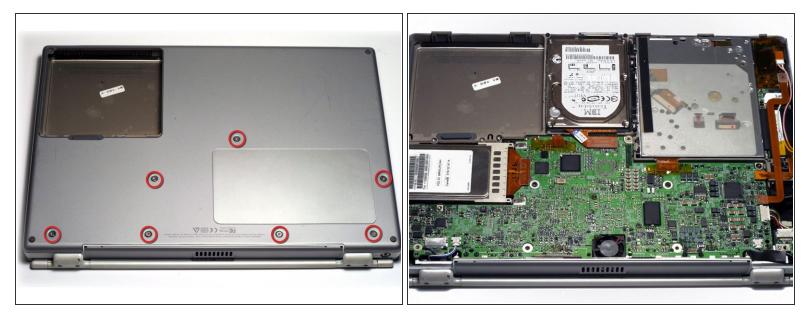

- Remove the seven T8 Torx screws from the lower case.
- Using your thumbs, slide the lower case toward the front of the computer.
- The lower case may stick in the front on a tab just above the center of the optical drive. Be careful as you work the case off, or you may break the thin strip of plastic just above the drive.
- Lift the lower case off.

#### Step 3 — DC-In Board

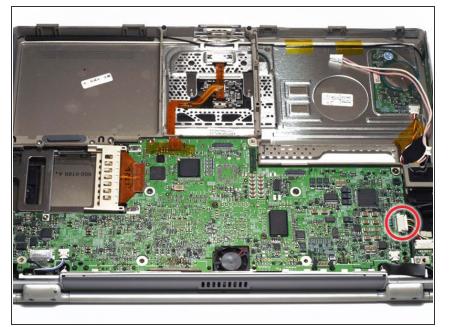

 Disconnect the large DC-In connector from the right side of the logic board.

## Step 4

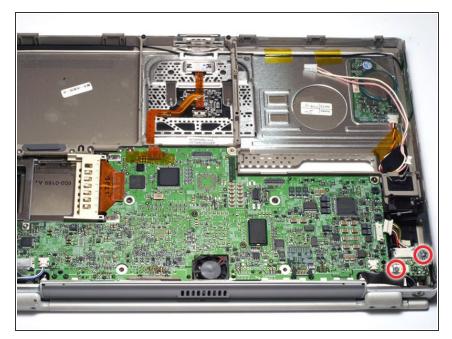

• Remove the two T6 Torx screws from the DC-In board.

#### Step 5

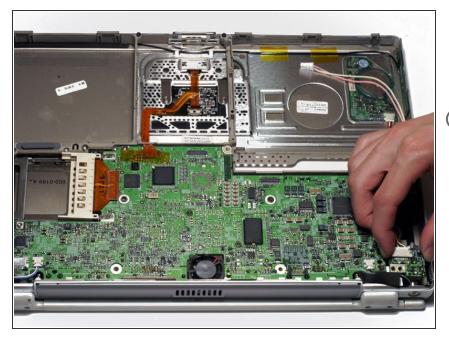

- Lift the DC-In board out of the computer by pulling up and away from you.
- *i* If you don't have a 667 MHz computer, there is a fan in this location which makes it a bit difficult to remove the DC-In board.
  - If there is a fan present, rotate the DC-In board slightly clockwise before easing it out at a slight angle in order to clear the fan clamp on top of it.

To reassemble your device, follow these instructions in reverse order.